## **Instalando fontes no KDE**

# Sopa de Letrinhas

Uma fonte bem escolhida é o tempero perfeito para sua experiência com o Linux. O KDE oferece diversas ferramentas para ajudar você a preparar uma sopa de letrinhas realmente saborosa com muito pouco esforço. **Por Marcel Hilzinger**

**L**<br> **L**<br> **L**<br> **L**<br> **L**<br> **L** á se vão os dias em que era necessário um diploma em ciência da computação para instalar novas fontes no Linux. De fato, essa tarefa tornou-se brincadeira de criança quando o KDE chegou à versão 3. Para instalar fontes no KDE, basta abrir uma janela do Konqueror pressionando *[Alt]+[F2]* e digitar **konqueror fonts:/** na caixa de localização. Copie então as fontes de qualquer diretório para esta pasta para que estejam

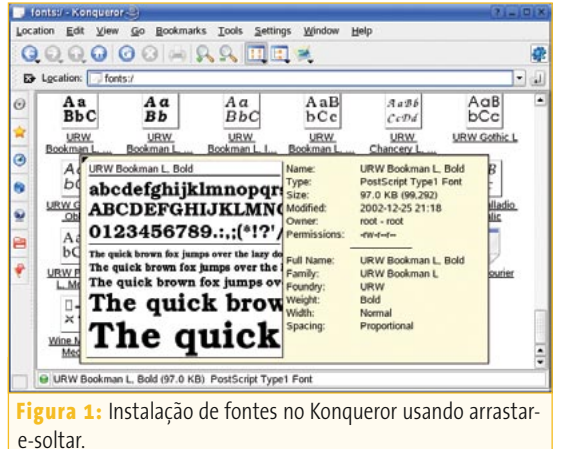

disponíveis aos programas (ver **figura 1**). Não é necessário reiniciar a interface gráfica ou o KDE. Como alternativa, você pode clicar com o botão direito do mouse e usar o menu para salvar abrindo uma segunda janela do Konqueror.

O jeito mais fácil é usar fontes **Truetype**, pois são compostas por um só arquivo. Para fontes **Type1** será preciso instalar o *Postscript Font Binary* (identificável pela extensão *\*.pfb*) e o arquivo com a infor-

> mação das medidas da fonte (identificável pela extensão *\*.afm*). Algumas fontes Type1 usam o formato *Postscript Font Metric* (\*.pfm) ao invés do *Adobe Font Metric*, mas o KDE não pode usá-lo. O modo de contornar isso é rodar a ferramenta **pf2afm** para converter o arquivo PFM para AFM, antes de instalar a fonte com o Konqueror. Como alternativa, talvez você prefira usar o programa *Fontforge* [1].

Para visualizar uma fonte, você pode deixar o mouse sobre o arquivo da fonte por alguns segundos ou selecionar *Font Preview*. Nenhuma das ferramentas do KDE tem uma função de imprimir amostras de uma fonte – uma vergonha, já que há coisa parecida no Windows há anos. Para descobrir como fazer isso sem precisar ficar mudando a fonte do *OpenOffice. org* ou no *KWord*, leia o **quadro 1: Criação de um catálogo de fontes**.

## **Gerenciamento de fontes**

A maior parte das distribuições traz uma seleção de cerca de 30 fontes pré-instaladas. Se por acaso existir uma partição do Windows na máquina, é possível acrescentar as fontes sob **C:\WINDOWS\FONTS\** à sua coleção. Se você for do tipo "colecionador", provavelmente já tem uma enorme coleção de fontes e acha cada vez mais difícil mantê-la organizada. Por exemplo, o pacote *free-ttf-fonts* no SUSE Linux tem mais de 300 fontes. E há um número quase infinito de fontes

### **Glossário**

**Truetype:** Tecnologia inventada pela Apple para exibir fontes escaláveis na tela exatamente como seriam impressas no papel. Devido à transferência de tecnologia entre a Apple e a Microsoft, essa tecnologia foi introduzida no Windows em 1989. Atualmente, tanto as fontes Truetype quanto as Type1 podem ser usadas para exibição na tela e para impressão.

**Type1:** Tecnologia de fontes inventada pela Adobe para permitir o uso de fontes de impressão PostScript de alta qualidade. Embora a especificação Type1 fosse aberta, nem a Apple, nem a IBM, nem a Microsoft foram capazes de criar fontes Type1 de alta qualidade. A explicação: a tecnologia de hinting (livremente, "dicas de renderização"), de grande impacto na renderização de fontes em resoluções abaixo de 300 dpi, era proprietária. A Adobe não liberou a informação necessária até 1990 e com isso perdeu bastante mercado.

**Ferramentas do KDE Linux User**

grátis à disposição na Internet. Veja, por exemplo, o site Fontfreak [2]. Observe o licenciamento da fonte antes de baixar, pois algumas são gratuitas apenas para uso pessoal. Pouquíssimas são livres.

Para acabar com a dor de cabeça de ter de gerenciar uma coleção muito grande de fontes, o KDE tem uma ferramenta de gerenciamento que está no *Centro de Controle do KDE* no menu *Administração do sistema | Instalador de fontes*. Ao iniciar a ferramenta, ela inicialmente exibe todas as fontes do diretório **~/.fonts**. O lado esquerdo da janela mostra o nome da fonte, o nome do arquivo e o tamanho da fonte. À direita, há uma visualização, que pode ser diminuída ou aumentada com cliques no ícone da lupa. Se você preferir ver uma frase de amostra em diversos tamanhos ao invés do alfabeto, clique no ícone *Cascata* à direita. Se você precisar de caracteres especiais ou acentuados de outras línguas, não esqueça de inserir alguns na frase de amostra (ver **figura 2**). Assim você pode ter a certeza de que a fonte selecionada contém – ou não – os caracteres de que você precisa. Note que o KDE 3.4 e posteriores não possuem o ícone *Cascata*, e mostram o alfabeto e a frase de exemplo na mesma janela.

Também é uma boa idéia desabilitar fontes que você só usa raramente. Isso esconde a fonte dos aplicativos, o que diminui a quantidade de memória gasta pelo programa e facilita na hora de encontrar as fontes que você realmente está procurando. Para fazer isso, selecione as fontes que quiser desabilitar e clique no ícone com o *X* vermelho. Isso diz ao instalador de fontes do KDE que marque as fontes como *(Desabilitada)* e escureça o ícone. Para re-habilitar uma fonte, basta selecioná-la e clicar no ícone com a marca verde de "visto". Quando o instalador de fontes do KDE desabilita uma fonte, coloca um ponto no início do nome do arquivo dessa fonte. O Linux trata esses arquivos como ocultos, embora as fontes ainda estejam ali.

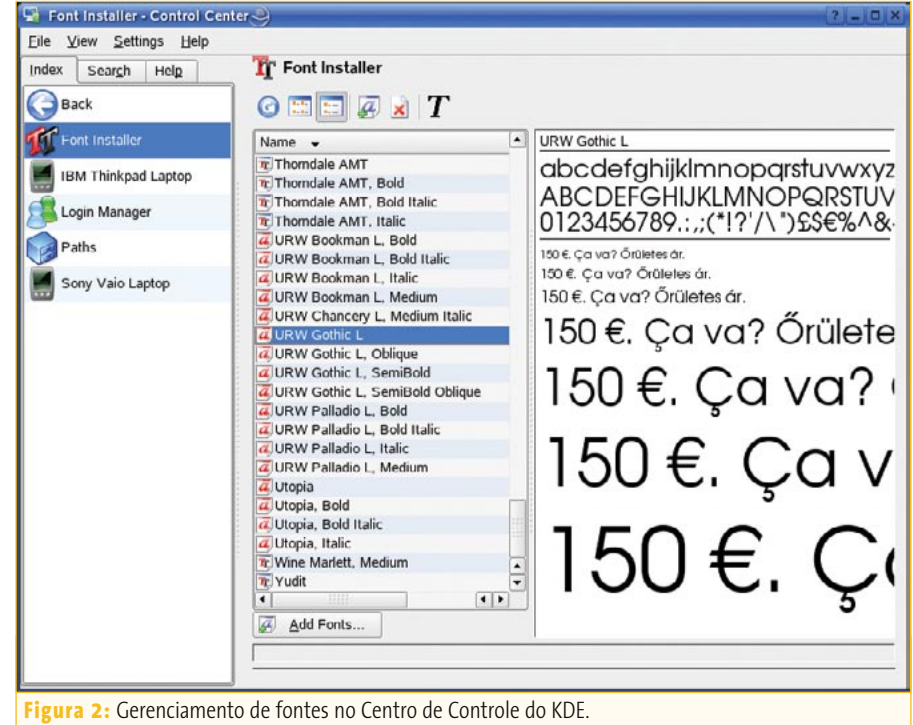

Claro que também é possível instalar fontes no módulo de instalação de fontes do Centro de Controle do KDE. Para isso, clique em *Adicionar fontes…* e selecione as fontes que quer adicionar. O instalador de fontes do KDE reconhece os principais formatos de fontes, como *Truetype*, *Opentype* e *Type1*.

Para instalar, habilitar ou desabilitar fontes globalmente para sua máquina, é preciso clicar no botão na extrema esquerda da tela para mudar para o *modo de administrador*. Isso manda o KDE abrir **/usr/share/fonts/** (no Mandrake, Debian e Fedora) ou **/usr/X11R6/lib/X11/ fonts** (no SUSE Linux). Tirando isso, o procedimento é idêntico.

#### **Informações**

[1] Fontforge: fontforge.sourceforge.net [2] Fontfreak: www.fontfreak.com

#### **Quadro 1: Criação de um catálogo de fontes**

Até o encerramento deste artigo, o KDE não oferecia aos usuários a capacidade de imprimir fontes individuais, para não falar de um catálogo de fontes. Porém, as versões mais recentes do programa de editoração Scribus incluem um script que permite criar um catálogo de fontes. Para isso, selecione *Script | Scripts for Scribus | FontSample*, dentro do Scribus. Na nova janela, selecione as fontes que você quer imprimir em *Available Fonts* e clique então no botão com o sinal maior que (**>**). Se você quiser imprimir todas as suas fontes, clique no botão com **>>**. Além do formato de página (*A4*, por exemplo), numeração de páginas (*wanted page numbers*) e índice (*TOC*), talvez você queira habilitar também a opção *Extra offset for binding*. Isso faz com que o script adicione um *offset* (recuo na borda da página) para permitir que as páginas sejam encadernadas. E se sua impressora o permitir, também se pode selecionar *Double side printing* (imprimir frente e verso).

Clique então em *OK* para dizer ao script que crie o catálogo. Dependendo do número de fontes selecionadas e do desempenho de seu computador, esse processo pode levar alguns minutos. Daí você pode imprimir o catálogo completo ou usar a função de exportação em PDF para criar um PDF de alta classe com as fontes embutidas.